## **Инструкция по применению кодов HS и CIQ на Интернет-портале регистрации иностранных предприятий, импортирующих пищевую продукцию в Китай (China Import Food Enterprise Registration)**

На Интернет-портале по адресу https://cifer.singlewindow.cn располагается система регистрации иностранных предприятий, импортирующих пищевую продукцию в Китай (далее – Система регистрации). Интерфейс Системы регистрации позволяет получить доступ на английском и китайских языках, при этом введение данных об импортируемой продукции кодифицируется, с применением Гармонизированной системы кодирования товаров (**HS Code**) и кодов инспекции и карантина Китая (**CIQ Code** – China Inspection and Quarantine).

Самое главное отличие, что HS Code, применяемый при оформлении таможенных деклараций в КНР по некоторым товарам не соответствует HS Code других стран. Рекомендуется основываться на каталогах HS кодировки только Китая.

Данная информация подготовлена, основываясь на данных, находящихся в открытом доступе и с использованием официальных интернетресурсов Китая<sup>1</sup>, а также загранаппаратом Росрыболовства в Китае осуществлен переводе CIQ наименований.

1. В начале на интернет-портале Системы регистрации будет предложено ввести Имя и Пароль пользователя и там же можно выбрать английский язык интерфейса.

1- (https://cifer.singlewindow.cn, https://gacc.agency/China\_HS\_code/)

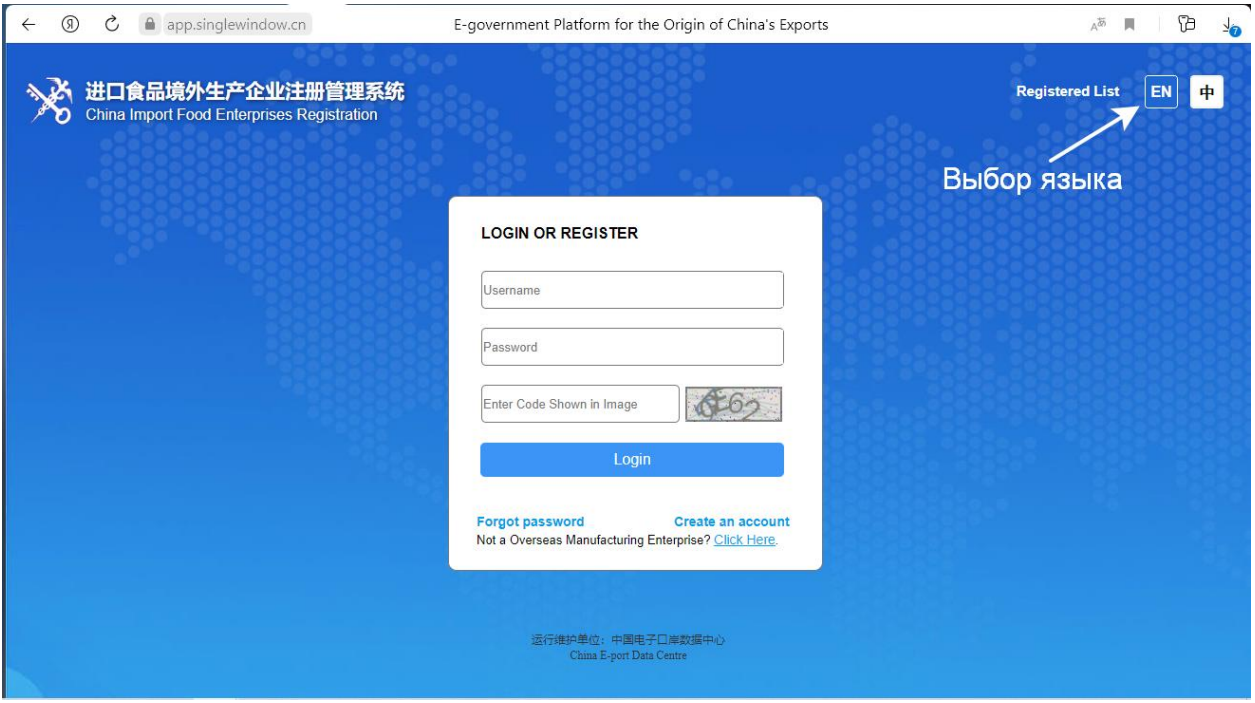

2. Для определения кодов продукции, планируемой для экспорта из России в Китай, можно использовать поиск по HS Code (коду продукции) или по наименованию продукции (Product name), однако в этом разделе (Product type query) есть одна особенность. На текущий момент наименование продукции (**Product name**) и ее **CIQ name** указаны только на китайском языке.

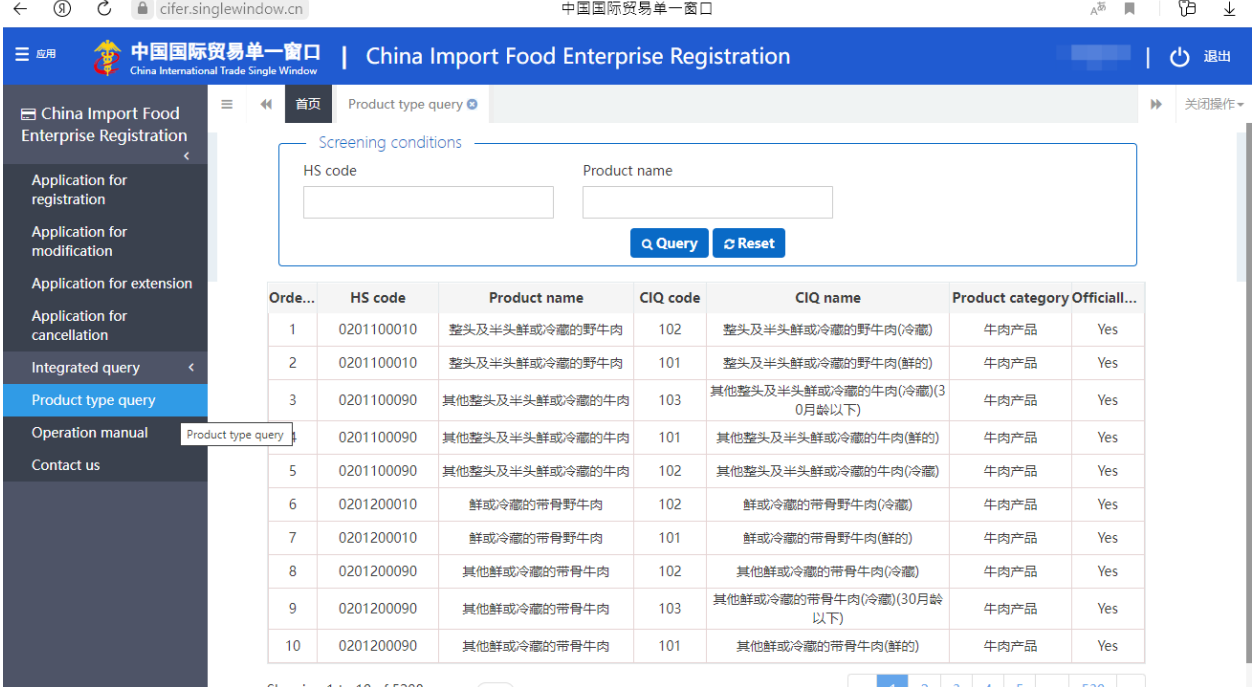

3. Для поиска продукции рекомендуется использовать сформированный список данных Excel файла (Коды HS и CIQ системе Cifer.xlsx), подготовленный загранаппаратом Росрыболовства в Китае. Данные в файле представлены в виде информации на английском и китайских языках. В файле содержится три вкладки (листа) для поиска продукции по разделам:

- 03 Рыбы и ракообразные, моллюски и другие водные беспозвоночные;

- 16 Готовая продукция из рыбы, ракообразных и других водных беспозвоночных (консервы, пресервы);

- 20 Различные готовые пищевые продукты (продукция из морских животных).

Информация в файле на английском языке носит информационный характер и может уточняться.

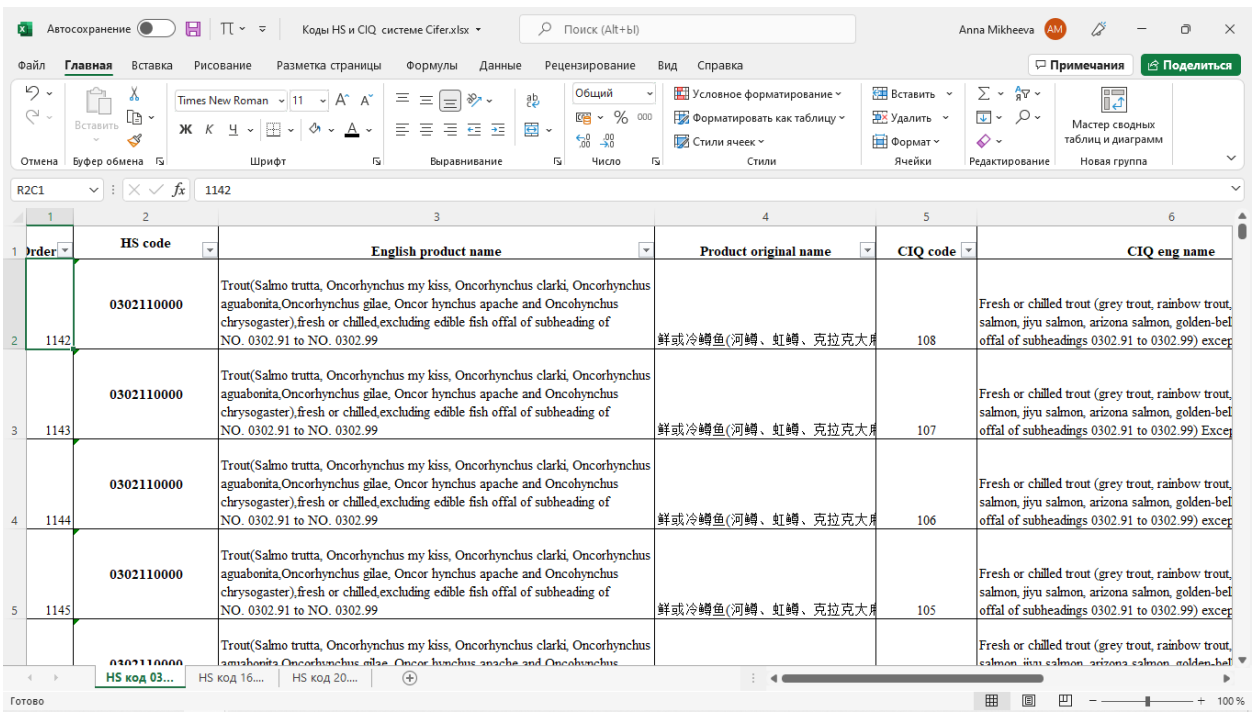

## 3. В Excel файле также представлен поиск данных по коду или названию

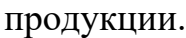

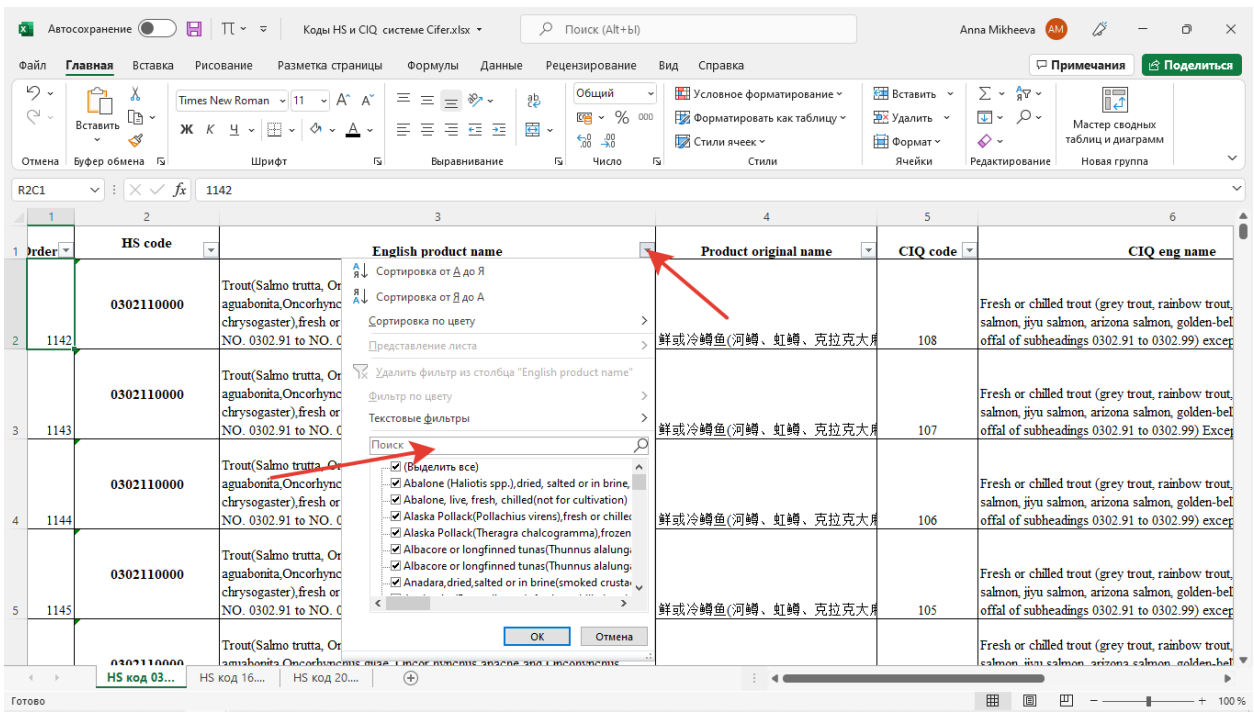

4. Для подбора информации об экспортируемом продукте необходимо соблюдать следующую последовательность:

4.1. Поиск продукции по HS коду или его английскому/китайскому названию;

4.2. Подбор CIQ кода.

CIQ код является информацией, характеризующей продукции по некоторым признакам (как правило):

- место добычи биоресурса (Atlantic, Pacific, Greenland и т.п.);

- по происхождению (выращенный – cultured, дикий – wild и т.п.).

- по способу употребления в пищу (не в сыром виде - not for raw food, в сыром виде - can be used for raw food).

На примере показ поиск продукции из трески мороженой:

Вводим английское название – треска COD и выбираем необходимую продукцию – треска мороженая (Cod (Gadus morhua, Gadusogac, Gadus macrocephalus), frozen…).

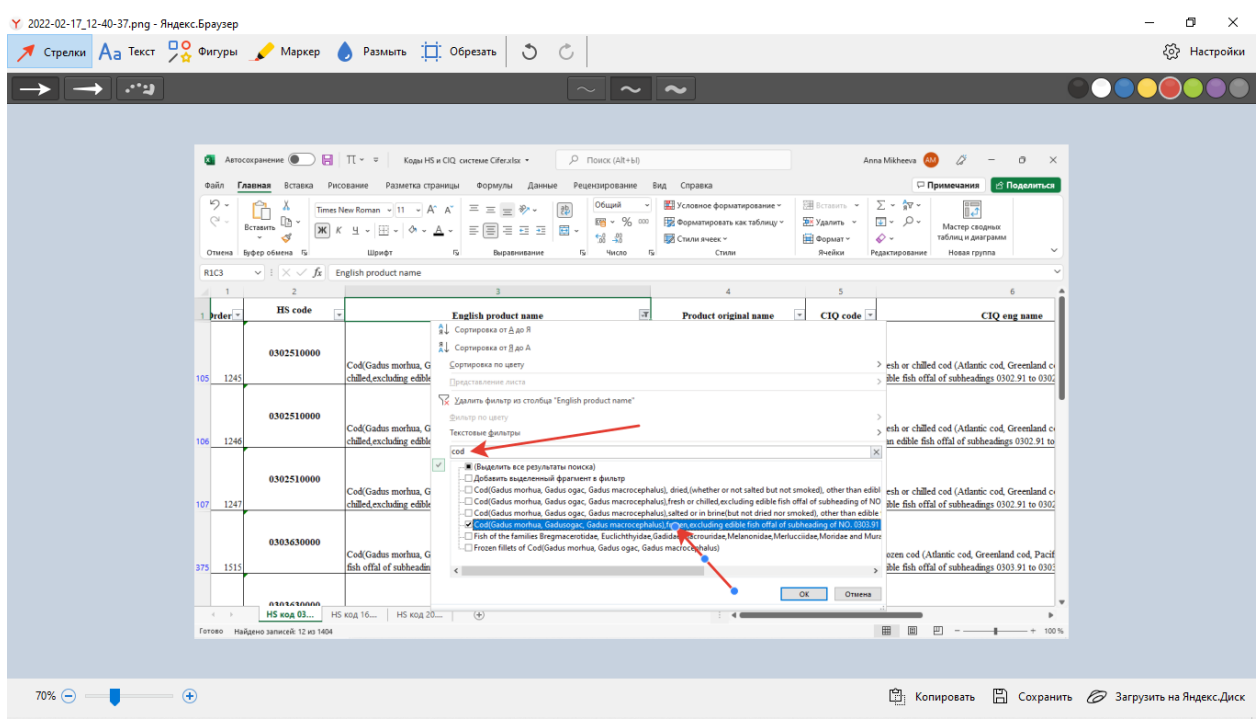

Далее для выбора выдается по остаточному принципу **CIQ** кодификация.

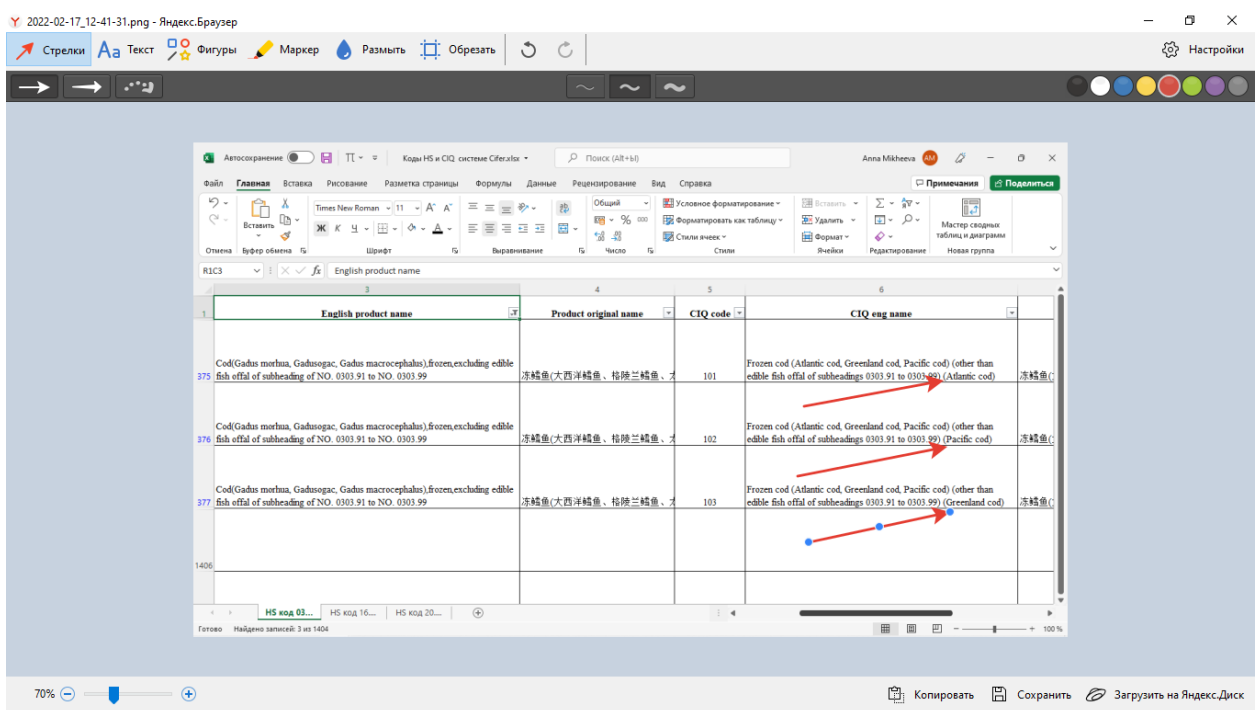

Выбрав, допустим, **Pacific** в **CIQ eng.name** мы получим набор кодов для ввода на сайте Системы регистрации.

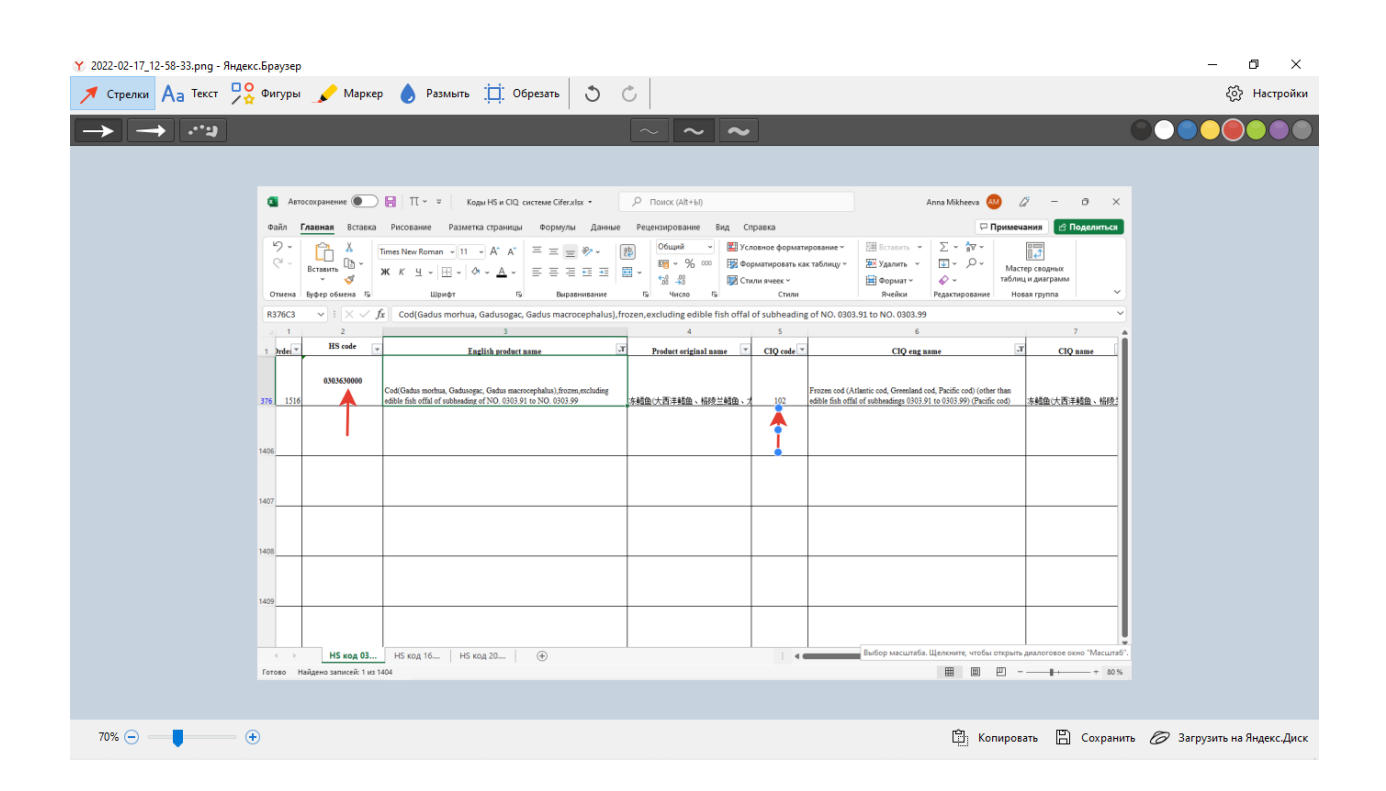

Таким образом для трески тихоокеанской мороженной (не филе) будет:

- **HS Code** 0303630000
- **CIQ Code** 102

Таким образом можно произвести подбор кодов всего ассортимента продукции, предполагаемой для экспорта в Китай.

В случае возникновения вопросов по заполнению данных на интернетпортале Системы регистрации можно осуществить консультации у специалистов Федеральной службы по ветеринарному и фитосанитарному надзору, уполномоченных подведомственных организациях Россельхознадзора, а также в загранаппарате Росрыболовства в Китае предварительно по адресу эл.почты (pr-china@fishcom.ru).